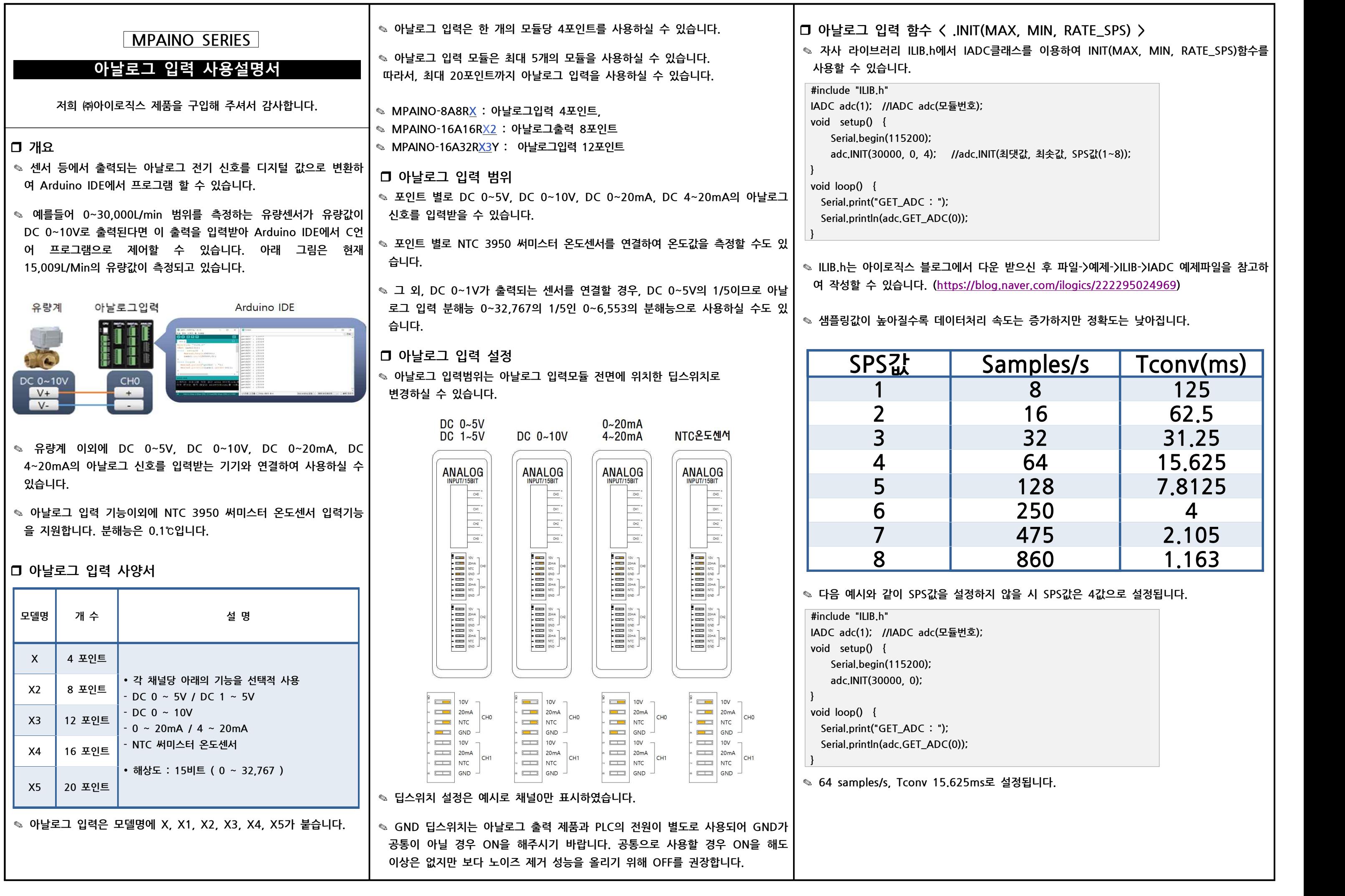

r **아날로그 입력 함수 < GET\_ADC(ch) >** ✎ **자사 라이브러리 ILIB.h에서 IADC클래스를 이용하여 GET\_ADC(ch)함수를 사용할 수 있습니다. #include "ILIB.h" 아날로그 입력 함수 < GET\_AD**<br>· 자사 라이브러리 ILIB.h에서 IADC클래<br>#include "ILIB.h"<br>IADC adc(1); //IADC adc(모듈번호);<br>void setup() { . 자사 라이브러리 ILIB.h에서 I.<br>#include "ILIB.h"<br>IADC adc(1)*: ||*IADC adc(모듈t<br>void setup() {<br>Serial.begin(115200)*:* #include "ILIB.h"<br>IADC adc(1); //IADC adc(모듈번호);<br>void setup() {<br>serial.begin(115200);<br>adc.INIT(30000. 0. 4); //adc.INIT(최댓

#include ic.b.,i<br>|ADC adc(1); //lADC adc(모듈번호);<br>void setup() {<br>| Serial.begin(115200);<br>| adc.INIT(30000, 0, 4); //adc.INIT(최댓값, 최솟값, SPS값);<br>| **} v**oid setup() {<br>
Serial.begin(115200);<br>
adc.INIT(30000, 0, 4);<br>
}<br> **v**oid loop() {<br>
Serial.print("GET ADC : "); 80181,00000, 0, 4);<br>adc.INIT(30000, 0, 4); //ad<br>}<br>void loop() {<br>Serial.print("GET\_ADC : ");<br>Serial.println(adc.GET\_ADC(0)); **book footh footh footh (footh Serial.print("GET\_ADC: ");<br>
Serial.println(adc.GET\_ADC(0));** 

**}**

✎ **ILIB.h는 아이로직스 블로그에서 다운 받으신 후 파일->예제->ILIB->IADC 예제파일을 참고하여 작성할 수 있습니다. (https://blog.naver.com/ilogics/222295024969)**

◎ IADC 함수는 DC 0~5V, DC 0~10V, DC 0~20mA, NTC 아날로그 신호를 측정할 경우 사용합니다. 아날로그 신호를 0~32,767 범위의 디지털 값으로 변환하고 다시 사용자가 입력한 파라미터값의 SCALE로 변환시켜 줍니다.

◎ 아래는 DC 0~5V의 입력모드로 설정하고 캘리브레이터로 2.5V를 입력했을 때 Arduino IDE에서 시리얼 모니터를 통하여 0채널, 최댓값 30000, 최솟값 0, 115200보드레이트로 설정하고 모니터링 한 것입니다. **이상적인 출력은 15000 이지만, 아날로그는 약간의 오차율이 존재합니다. (오차율 0.1%는 디지털값 15입니다.)**

COM3

GEIADU . 10001 GETADC : 15001 GETADC : 15001 GETADC : 15001 GETADC : 15001

 $\Box$  자동 스크롤  $\Box$  타임스탬프 표시

✎ **함수 GET\_ADC(ch, mode)는 DC 1~5V, DC 4~20mA 아날로그 신호를 측정할 경우 사용합니다.** 두 번째 인자인 mode에 1값을 입력하면 아날로그 신호를 0~32,767 범위의 디지털값으로 변환하고 1/5값만큼 차감하고 다시 사용자가 입력한 파라미터값의 SCALE로 변환시켜 줍니다.

## r **아날로그 입력 함수 < GET\_ADC(ch, mode)>**

r **온도센서 입력 함수 < INTC(GET\_ADC(ch)) >**

◎ NTC 써미스터는 자사에서 판매하고 있는 NTC 써미스터와 동일한 특성을 가지고 있는 10k(25℃), β-3950을 사용해야 올바른 온도값을 확인할 수 있습니다.

✎ **온도센서 입력을 사용하기 위해서는 아날로그 입력모듈 전면에 위치한 딥스위치를 NTC로 변경해야 합니다.**

✎ **ILIB.h는 아이로직스 블로그에서 다운 받으신 후 파일->예제->ILIB->INTC 예제파일을 참고하여 작성할 수 있습니다. (https://blog.naver.com/ilogics/222295024969)**

◎ 아래는 NTC 온도센서 입력모드로 설정하고 NTC 온도센서를 CH1의 +, -에 연결하고 측정한 예시입니다. Arduino IDE에서 시리얼 모니터의 출력값을 확인 할 수 있습니다.

COM3

 $U$ GETADC : 26.93 GETADC: 26.93 GETADC : 26.90 □ 자동 스크롤 □ 타임스탬프 표시